# Rancang Bangun Sistem Informasi Pariwisata Kecamatan Muaragembong Berbasis Web

Dewi Yuliandari<sup>[1]</sup>, Oryza Gilang H<sup>[2]</sup>, Feri Prasetyo<sup>[3]</sup> AMIK BSI Bekasi, Jl. Cut Mutiah No. 88, Bekasi<sup>[1],[3]</sup> STMIK Nusa Mandiri, Jl. Damai No. 8, Warung Jati Barat, Ps. Minggu, Kota Jakarta Selatan[2] [Dewi.dwy@bsi.ac.id](mailto:Dewi.dwy@bsi.ac.id[1)<sup>[1]</sup>, [hekhmatyar@gmail.com](mailto:hekhmatyar@gmail.com)<sup>[2]</sup>, feri.fpo@bsi.ac.id<sup>[3]</sup>

**Abstrak— In this era of globalization along with the development and progression of increasingly sophisticated technology, the flow of information must be delivered quickly and accurately. Widespread activity and human need for information makes it requires a computer with Internet access to be able to resolve the issues and activities quickly and accurately.Technological developments in the field of communication today helped humans in various areas of life, including in the world of tourism. One of the technological advances in the field of communication that can be utilized for the provision of information and promotion of tourism is the internet. Indonesia has pontesi state of tourism in different regions of one of them in the area of western Java brass. Based on the above understanding, the tourism point of view as an alternative to increase local revenue. In order to promote tourism in the region of western Java brass we made a tourism website in order to facilitate the community in accessing any information relating to tourism in the region of western Java brass.Muaragembong Regency is one of the tourist centers potensional in West Java province, where a great variety of cultural and interesting attractions as well as typical food full of flavor.Come and enjoy the beauty and the natural beauty of the exotic nature, rich culture and diverse challenges. Intisari— Perkembangan teknologi di bidang komunikasi saat ini banyak membantu manusia di berbagai bidang kehidupan,termasuk didalam dunia pariwisata. Salah satu kemajuan teknologi di bidang komunikasi yang dapat di manfaatkan untuk penyediaan informasi dan promosi kepariwisataan adalah internet. Negara indonesia memiliki pontesi kepariwisataan di berbagai daerah salah satunya di daerah Muaragembong jawa barat. Berdasarkan pemahaman di atas maka pariwisata di pandang sebagai salah satu alternatif untuk meningkatkan pendapatan daerah. Demi mempromosikan pariwisata di daerah Muaragembong jawa barat kami membuat sebuah website kepariwisataan agar mempermudah masyarakat dalam mengakes segala informasi yang berkaitan dengan pariwisata di daerah Muaragembong jawa barat.Kecamatan Muaragembong merupakan salah satu sentra wisata potensional di Provinsi Jawa Barat, dimana banyak ragam budaya dan obyek wisata yang menarik serta makanan khas yang penuh akan cita rasa. Datang dan nikmatilah keindahan serta keasrian alam yang alami nan eksotis, kaya akan tantangan dan culture yang beragam.**

*Kata Kunci— Sistem Informasi, E-Pariwisata, Teknologi Informasi.*

#### I. PENDAHULUAN

Dalam era globalisasi ini seiring dengan perkembangan dan kemajuan teknologi yang semakin canggih,maka arus informasi harus disampaikan secara cepat dan akurat. Meluasnya kegiatan dan kebutuhan manusia akan informasi membuatnya membutuhkan komputer yang memiliki akses internet untuk dapat menyelesaikan masalah dan kegiatan dengan cepat dan akurat.

Perkembangan teknologi di bidang komunikasi saat ini banyak membantu manusia di berbagai bidang kehidupan,termasuk didalam dunia pariwisata. Salah satu kemajuan teknologi di bidang komunikasi yang dapat di manfaatkan untuk penyediaan informasi dan promosi kepariwisataan adalah internet. Negara indonesia memiliki pontesi kepariwisataan di berbagai daerah salah satunya di daerah Muaragembong jawa barat. Berdasarkan pemahaman di atas maka pariwisata di pandang sebagai salah satu alternatif untuk meningkatkan pendapatan daerah. Demi mempromosikan pariwisata di daerah Muaragembong jawa barat kami membuat sebuah website kepariwisataan agar mempermudah masyarakat dalam mengakes segala informasi yang berkaitan dengan pariwisata di daerah Muaragembong jawa barat.

Kecamatan Muaragembong merupakan salah satu sentra wisata potensional di Provinsi Jawa Barat, dimana banyak ragam budaya dan obyek wisata yang menarik serta makanan khas yang penuh akan cita rasa.

Datang dan nikmatilah keindahan serta keasrian alam yang alami nan eksotis, kaya akan tantangan dan culture yang beragam.

#### II. TINJAUAN PUSTAKA

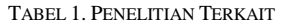

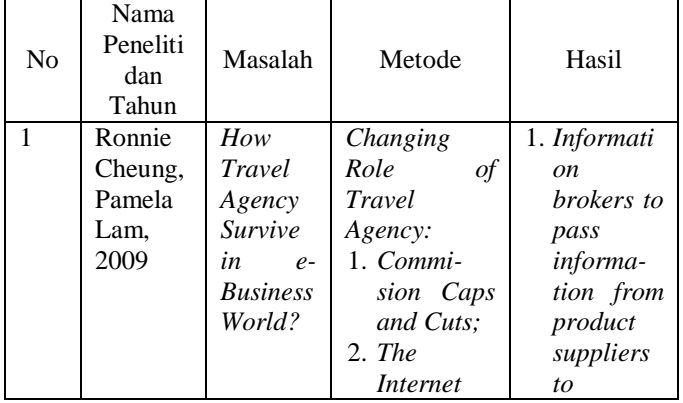

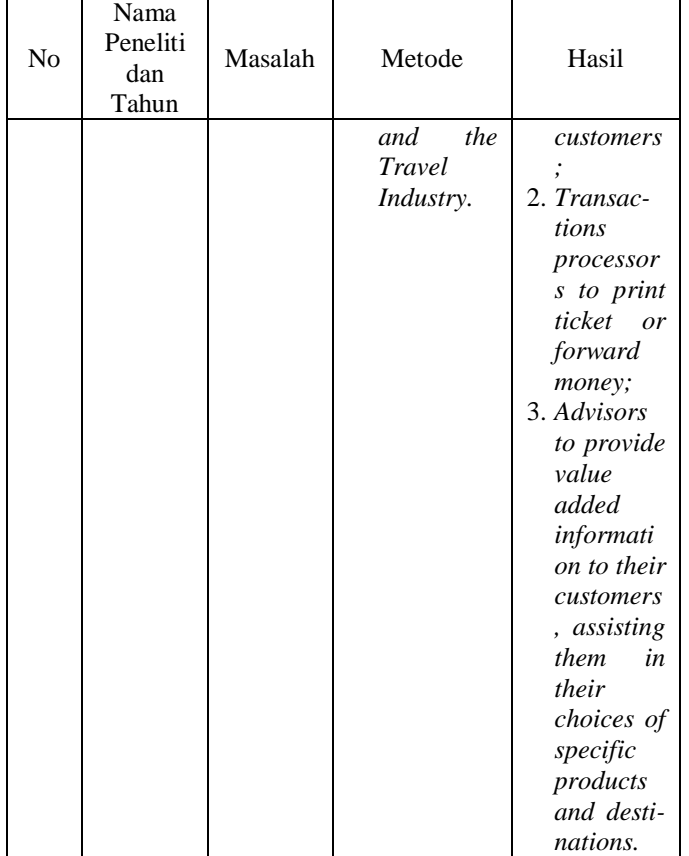

E-pariwisata merupakan sebuah Website atau aplikasi yang mendukung Kegiatan perjalanan untuk memenuhi rasa ingin tahu, untuk keperluan yang bersifat rekreatif dan edukatif, dikategorikan sebagai kegiatan wisata. Kegiatan wisata kiranya dapat dirumuskan sebagai suatu perjalanan dan persinggahan yang dilakukan untuk berbagai maksud dan tujuan, tetapi tidak untuk tinggal menetap ditempat yang dikunjungi atau disinggahi, atau untuk melakukan pekerjaan-pekerjaan yang mendapatkan upah.

Website adalah suatu halaman web yang saling berhubungan yang umumnya berada pada peladen yang sama berisikan kumpulan informasi yang disediakan secara perorangan, kelompok, atau organisasi.

Sebuah situs web biasanya ditempatkan setidaknya pada sebuah server web yang dapat diakses melalui jaringan seperti Internet, ataupun jaringan wilayah lokal (LAN) melalui alamat Internet yang dikenali sebagai URL. Gabungan atas semua situs yang dapat diakses publik di Internet disebut pula sebagai World Wide Web atau lebih dikenal dengan singkatan WWW. Meskipun setidaknya halaman beranda situs Internet umumnya dapat diakses publik secara bebas, pada praktiknya tidak semua situs memberikan kebebasan bagi publik untuk mengaksesnya, beberapa situs web mewajibkan pengunjung untuk melakukan pendaftaran sebagai anggota, atau bahkan meminta pembayaran untuk dapat menjadi aggota untuk dapat mengakses isi yang terdapat dalam situs web tersebut, misalnya situs-situs yang menampilkan pornografi, situs-situs berita, layanan surel (e-mail), dan lain-lain. Pembatasan-pembatasan

#### *Jurnal SISFOKOM, Volume 06, Nomor 02, September 2017*

ini umumnya dilakukan karena alasan keamanan, menghormati privasi, atau karena tujuan komersial tertentu.

Metode SDLC Waterfall merupakan metode dalam mengerjakan pengembangan software dimana setiap fase harus dikerjakan dulu sebelum fase berikutnya dijalankan.

Sistem informasi merupakan kombinasi dari manusia, fasilitas atau alat teknologi, media, prosedur dan pengendalian yang bermaksud menata jaringan komunikasi yang penting, proses atas transaksi-transaksi tertentu dan rutin, membantu manajemen dan pemakai intern dan ekstern dan menyediakan dasar pengambilan keputusan yang tepat.

#### III. METODOLOGI PENELITIAN

Dalam penelitian ini metodologi yang digunakan adalah dengan melakukan deskriptif kualitatif yaitu penelitian yang disampaikan dalam bentuk deskripsi.

#### *A. Teknik Pengumpulan Data*

Teknik pengumpulan data yang kami gunakan dalam racang bangun aplikasi e-pariwisata adalah:

#### *1) Metode Pengumpulan Data*

Metode pengumpulan data dengan cara mencari informasi melalui internet khususnya observasi melalui website [www.keckotabaru.jambikota.go.id](http://www.keckotabaru.jambikota.go.id/)

#### *2) Studi Pustaka*

Metode pengumpulan data dari perpustakaan dengan cara menggunakan buku-buku yang berhubungan dengan sistem informasi, pemrograman web, mencari data melalui website serta sumber lain yang bisa dijadikan referensi.

#### *B. Kerangka Penelitian*

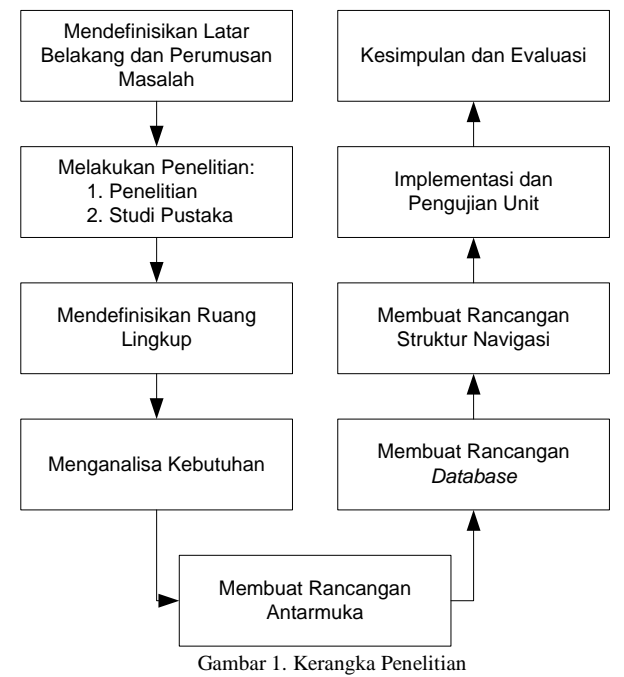

## IV. PEMBAHASAN

#### *A. Analisa Kebutuhan*

Berikut Analisa Kebutuhan system E-Pariwisata

TABEL 2. ANALISA KEBUTUHAN SISTEM

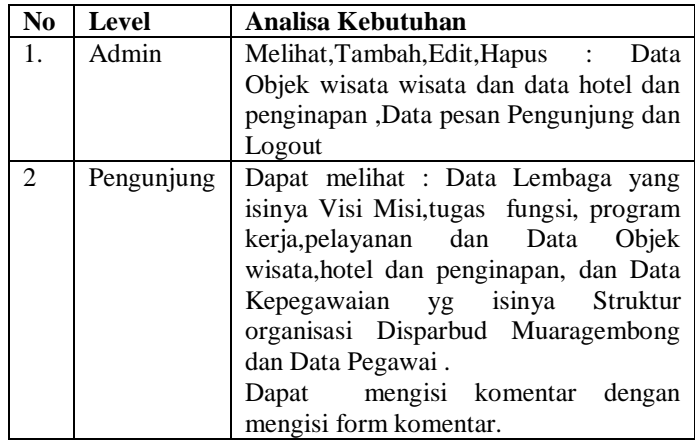

#### *B. Perancangan Database*

*1) Entity Relationship Diagram (ERD)*

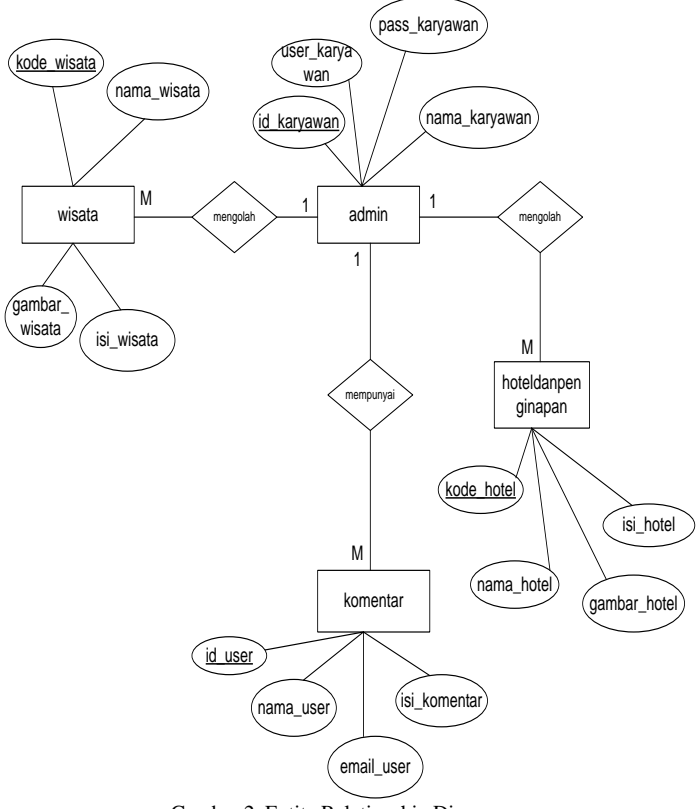

Gambar 2. Entity Relationship Diagram

*2) Logical Record Structure*

*Jurnal SISFOKOM, Volume 06, Nomor 02, September 2017*

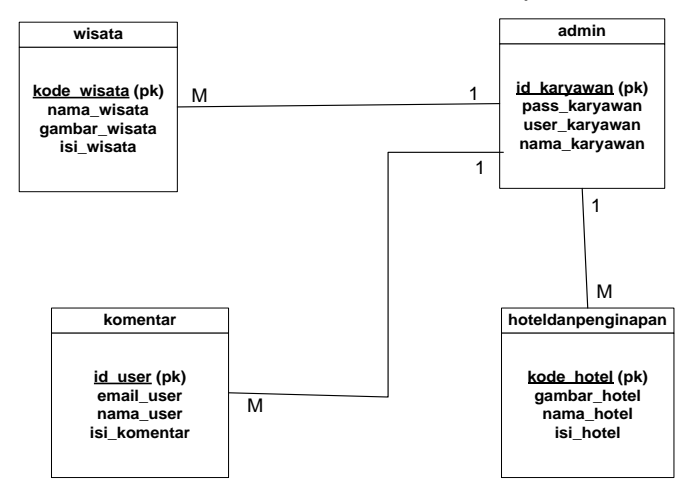

Gambar 3. Logical Record Stucture (LRS)

#### *3) Spesifikasi File*

*a) Spesifikasi File Tabel Admin*

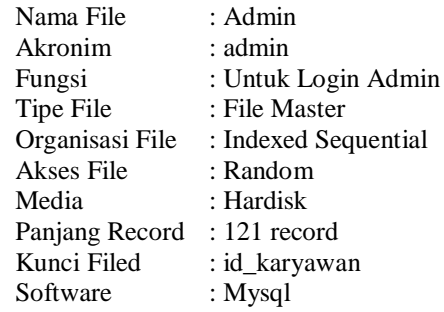

# *b) Spesifikasi File Tabel Hotel dan Penginapan*

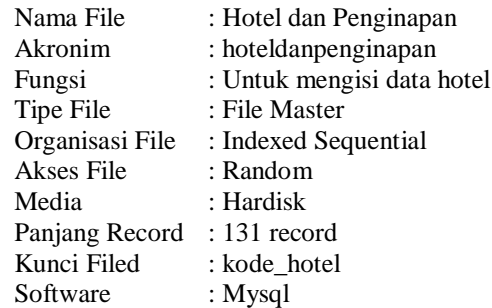

#### *c) Spesifikasi File Tabel Komentar*

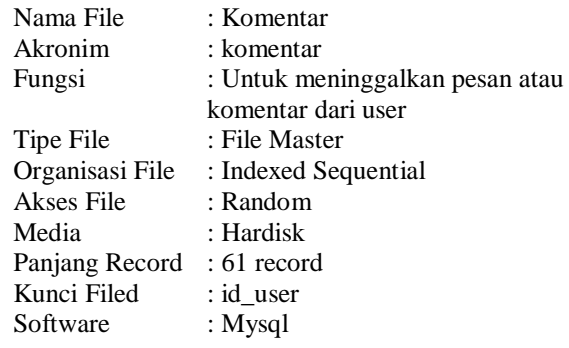

*d) Spesifikasi File Tabel Wisata*

| Nama File       | : Wisata                    |
|-----------------|-----------------------------|
| Akronim         | : wisata                    |
| Fungsi          | : Untuk mengisi data wisata |
| Tipe File       | : File Master               |
| Organisasi File | : Indexed Sequential        |
| Akses File      | : Random                    |
| Media           | : Hardisk                   |
| Panjang Record  | $: 136$ record              |
| Kunci Field     | : kode                      |
| Software        | : Mysql                     |
|                 |                             |

#### *C. Perancangan Antar Muka*

## *1) Admin*

*a) Halaman Antar Muka Admin Login*

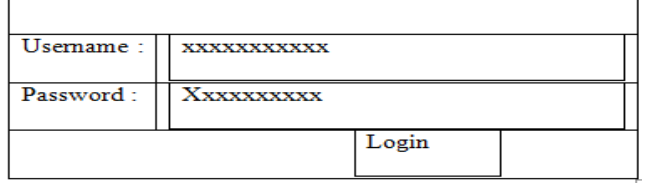

Gambar 4. Rancangan Antarmuka Halaman Login Admin

#### *2) User*

*a) Rancangan Antar Muka Halaman Home*

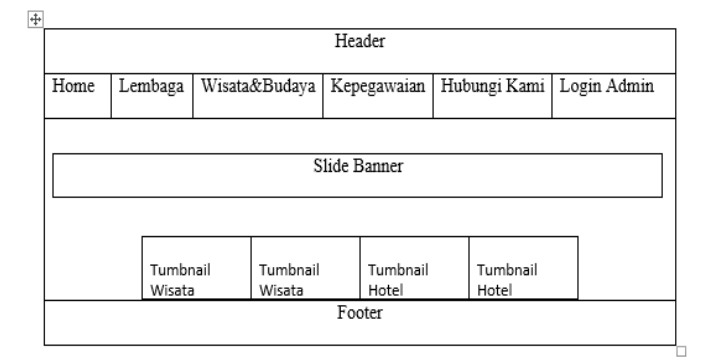

Gambar 5. Rancangan Halaman Home

*b) Rancangan Antar Muka Halaman Wisata dan Budaya*

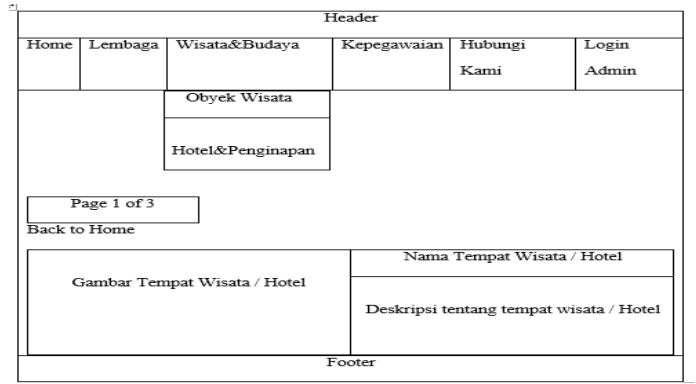

Gambar 6. Rancangan Halaman Wisata dan Budaya

*D. Perancangan Struktur Navigasi*

*1) Struktur Navigasi Halaman Administrator*

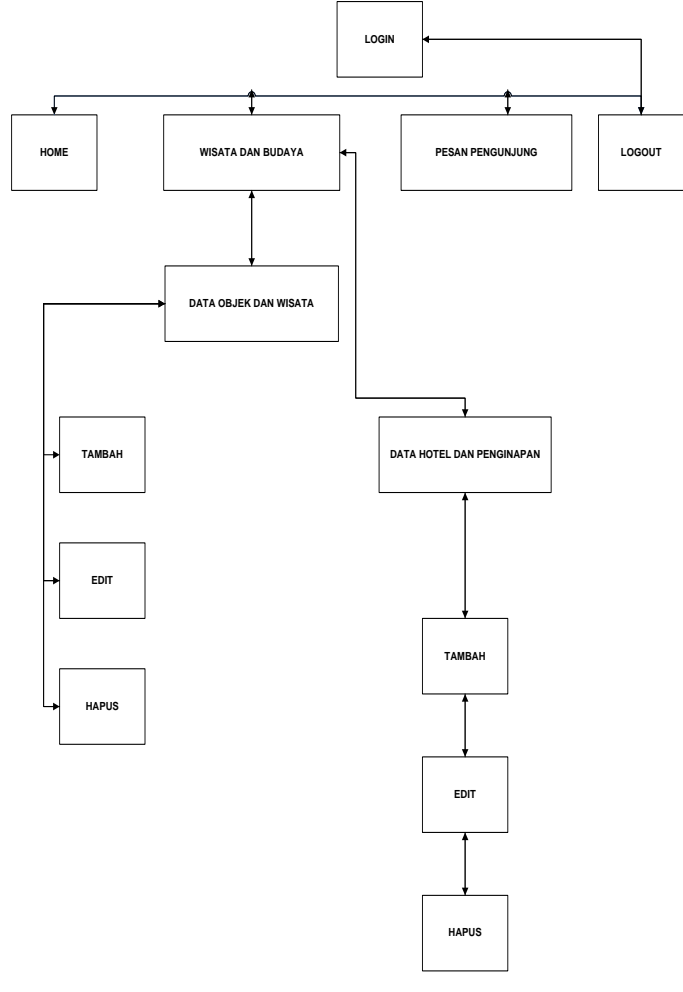

Gambar 7. Struktur navigasi halaman admin

Penjelasan untuk masing-masing halaman admin adalah sebagai berikut:

#### *a) Home*

Pada menu ini berisikan ucapan Selamat Datang kepada admin yang berhasil mengakses halaman admin.

# *b) Wisata dan Budaya*

Menu ini berisikan 2 sub menu yaitu data objek dan wisata, pada sub menu ini admin dapat menambah, mengubah dan menghapus data wisata. Sedangkan sub menu hotel dan penginapan addmin dapat menambah, mengubah dan menghapus data hotel dan penginapan.

#### *c) Pesan Pengunjung*

Pada menu ini admin dapat melihat data komentar atau pesan pengunjung.

#### *d) Log Out*

Pada menu ini admin dapat keluar dari halaman admin.

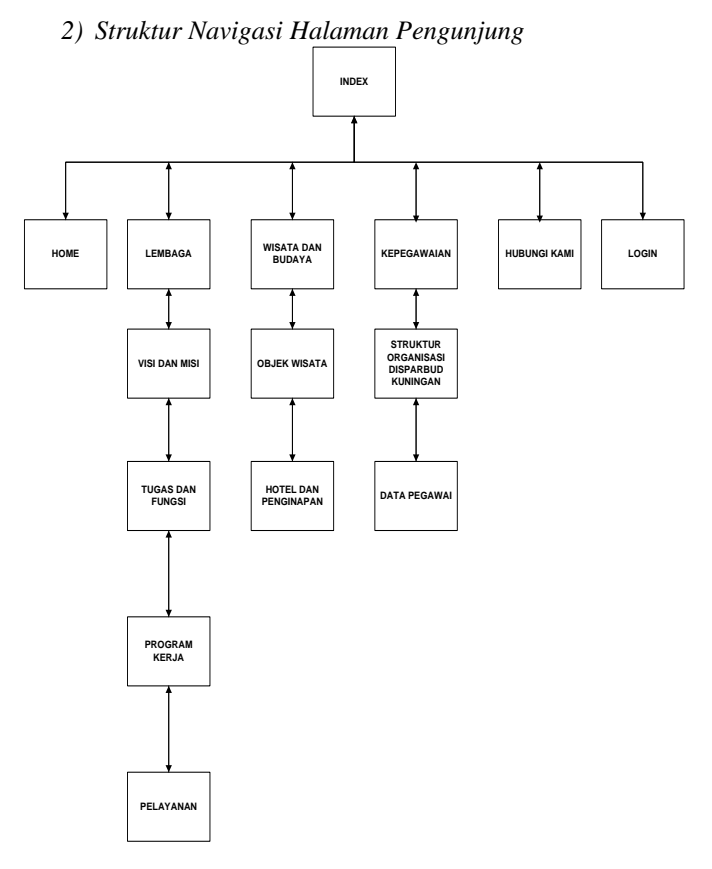

Gambar 8. Rancangan Struktur Navigasi

Penjelasan untuk masing-masing halaman pengunjung adalah sebagai berikut:

*a) Index atau Home*

Pada menu ini menampilkan sebagian gambaran dan informasi tentang wisata yang ada di Muaragembong.

*b) Lembaga*

Menu ini menampilkan informasi tentang visi dan misi, tugas dan fungsi, program kerja dan pelayanan pada dinas pariwisata dan kebudayaan.

*c) Wisata dan Budaya*

Menu ini berisikan tentang beberapa informasi obyek wisata dan hotel.

*d) Kepegawaian*

Menu ini menampilkan informasi struktur organisasi dinas pariwisata dan kebudayaan Muaragembong dan data pegawai.

#### *e) Hubungi Kami*

Menu ini berisikan informasi kontak dan form pengisian komentar pengunjung.

#### *f) Login Admin.*

Pada menu ini hanya bisa diakses oleh admin, berisikan form untuk masuk ke halaman admin.

#### *E. Pengujian Website*

*1) Pengujian Halaman Login Admin*

# *Jurnal SISFOKOM, Volume 06, Nomor 02, September 2017*

TABEL 2. BLACKBOX TESTING HALAMAN LOGIN ADMIN

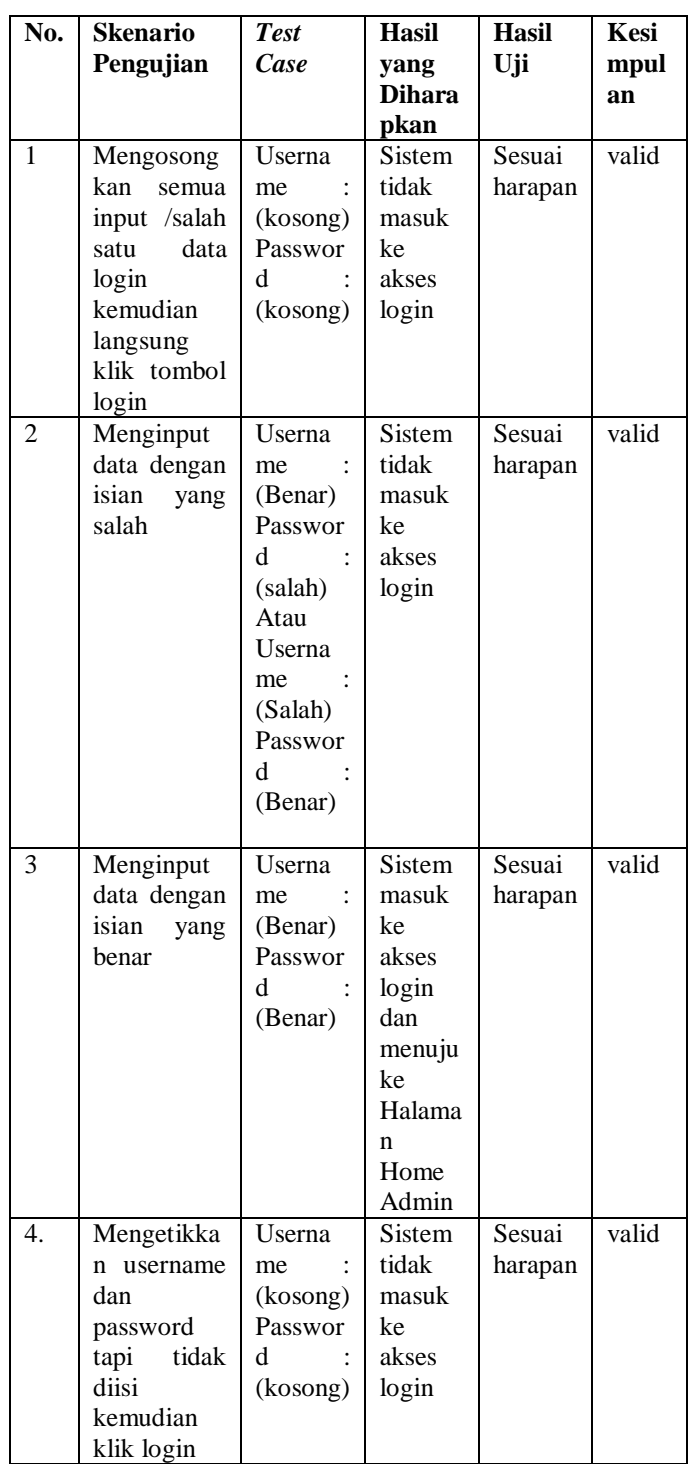

# *Jurnal SISFOKOM, Volume 06, Nomor 02, September 2017*

#### *2) Pengujian Halaman Data Master* TABEL 3. TESTING HALAMAN DATA MASTER **No. Skenario Pengujian** *Test Case* **Hasil yang Diharap kan Hasil Uji Kesi mpul an** 1 Penambahan Data Baru Data Hotel Dan Penginapan Klik tambah data Hotel Dan Penginap an kemudia n mengisi isian nama Hotel Dan Penginap an, mengupl oad gambar, mengisi isi Hotel Dan Penginap an kemudia n klik submit Muncul alert data dan gambar berhasil di upload dan data berhasil tersimpa n Sesuai harapa n Valid 2 Mengupdate Data Hotel Dan Penginapan Klik tambah data Hotel Dan Penginap an kemudia n mengisi isian nama Hotel Dan Penginap an, mengupl oad gambar, mengisi isi Hotel Dan Penginap Semua isian yang sudah kita isi hilang dan semua kolom kosong Sesuai harapa n Valid **No. Skenario Pengujian** *Test Case* **Hasil yang Diharap kan Hasil Uji Kesi mpul an** an kemudia n klik Batal 3 Mengedit Data Hotel Dan Penginapan Klik edit kemudia n ubah salah satu isian dan klik update Muncul alert data terupdate Sesuai harapa n valid 4 Menhapus Data Hotel Dan Penginapan Klik hapus kemudia n muncul alert Yakin Mau diHapus lalu klik OK Muncul alert "data telah terhapus " Sesuai harapa n valid 5 Pencarian Data Input di kolom pencaria n berdasar kan kode Hotel Dan Penginap an Muncul data berdasar kan pencaria n yang sudah kita input Sesuai harapa n valid 6 Pencarian Data Input di kolom pencaria n berdasar kan Nama Hotel Dan Penginap an Muncul data berdasar kan pencaria n yang sudah kita input Sesuai harapa n valid 7 Pencarian Data Input di kolom pencaria n berdasar kan Isi Hotel Dan Penginap an Muncul data berdasar kan pencaria n yang sudah kita input Sesuai harapa n valid

# *Jurnal SISFOKOM, Volume 06, Nomor 02, September 2017*

#### V. EVALUASI DAN KESIMPULAN

# *A. Evaluasi*

Pada pengujian ini penulis melakukan penyebaran kuesioner kepada pengguna akhir system yaitu traveler dan masyarakat sekitar sebanyak 20 Orang.

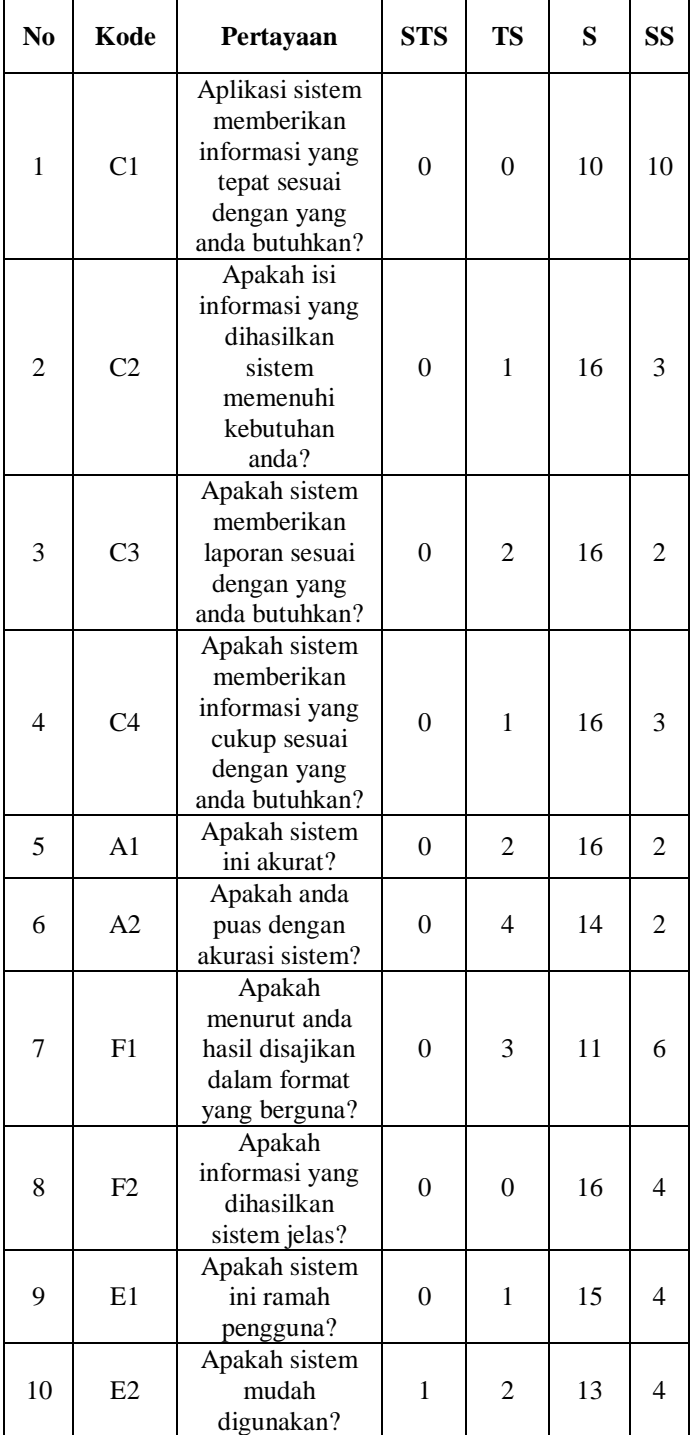

TABEL 4. HASIL KUISIONER

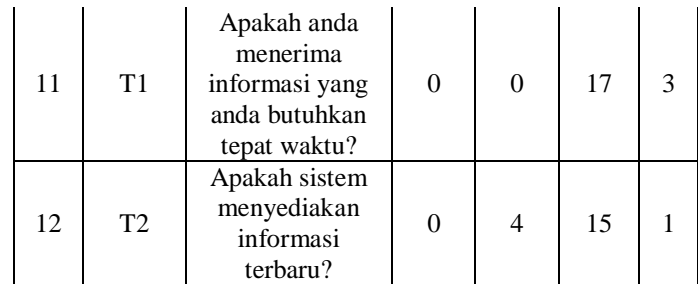

Dari tabel diatas nomor 1-12 merupakan pertanyan yang diajukan kepada responden. Sedangkan 1-4 adalah pilihan nilai program tersebut, keterangannya ialah sebagai berikut:

 $1 =$  Sangat Tidak Setuju

 $2 =$ Tidak Setuju

 $3 =$  Setuju

 $4 =$  Sangat Setuju

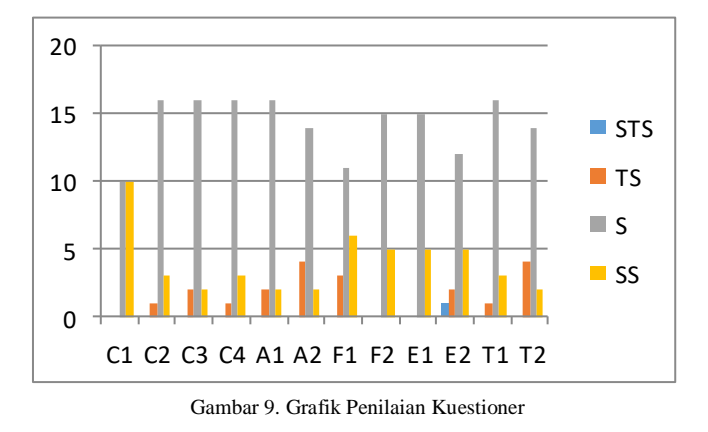

Dari grafik di atas, maka dapat dilihat:

- Tingkat aplikasi sistem memberikan informasi yang tepat sesuai dengan kebutuhan, 10 pengguna menjawab "Setuju" dan 10 pengguna menjawab "Sangat Setuju".
- Tingkat isi informasi yang dihasilkan sistem memenuhi kebutuhan, 1 pengguna menjawab "Tidak Setuju", 16 pengguna menjawab "Setuju" dan 3 pengguna menjawab "Sangat Setuju".
- Tingkat sistem memberikan laporan sesuai dengan yang dibutuhkan, 2 pengguna menjawab "Tidak Setuju", 16 pengguna menjawab "Setuju" dan 2 pengguna menjawab "Sangat Setuju".
- Tingkat sistem memberikan informasi yang cukup sesuai dengan yang dibutuhkan, 1 pengguna menjawab "Tidak Setuju", 16 pengguna menjawab "Setuju" dan 3 pengguna menjawab "Sangat Setuju".
- Tingkat sistem ini akurat, 2 pengguna menjawab "Tidak Setuju", 16 pengguna menjawab "Setuju" dan 2 pengguna menjawab "Sangat Setuju".
- Tingkat kepuasan dengan akurasi sistem, 4 pengguna menjawab "Tidak Setuju", 14 pengguna menjawab "Setuju" dan 2 pengguna menjawab "Sangat Setuju".
- Tingkat hasil yang disajikan dalam format yang berguna, 3 pengguna menjawab "Tidak Setuju", 11

pengguna menjawab "Setuju" dan 6 pengguna menjawab "Sangat Setuju".

- Tingkat informasi yang dihasilkan sistem jelas, 15pengguna menjawab "Setuju" dan 5 pengguna menjawab "Sangat Setuju".
- Tingkat sistem ini ramah pengguna, 15 pengguna menjawab "Setuju" dan 5 pengguna menjawab "Sangat Setuju".
- Tingkat sistem mudah digunakan, 1 pengguna menjawab "Sangat Tidak Setuju", 2 pengguna menjawab "Tidak Setuju", 12 pengguna menjawab "Setuju" dan 5 pengguna menjawab "Sangat Setuju".
- Tingkat menerima informasi yang dibutuhkan tepat waktu, 1 pengguna menjawab "Sangat Tidak Setuju",16 pengguna menjawab "Setuju" dan 3 pengguna menjawab "Sangat Setuju".
- Tingkat sistem menyediakan informasi terbaru, 4 pengguna menjawab "Tidak Setuju", 14 pengguna menjawab "Setuju" dan 2 pengguna menjawab "Sangat Setuju".

*B. Saran*

Setelah dilakukan analisis dan hasil kuisioner maka dapat ditarik kesimpulan sebagai berikut:

- Website yang telah kami buat ini cukup memberikan informasi yang sesuai dengan kebutuhan pengunjung.
- Tepat waktu dalam memberikan informasi
- Akurasi sistem yg dibuat cukup memuaskan

### DAFTAR PUSTAKA

- [1] Arief, M.Rudianto.2011. Pemrograman web dinamis menggunakan PHP dan MySQL.Yogyakarta: Andi Offset
- [2] Madcoms.2011. Membongkar Misteri Adobe Dreamwever CS6 denagn PHP dan Mysql.Yogyakarta: Andi Offset
- [3] Prihatna, Hengky.2005. Kiat Praktis menjadi Webmaster Profesional. Jakarta: Elex Media Komputindo.
- [4] Rosa dan Shalahunddin.2013.Rekayasa Perangkat Lunak.Bandung:Infotmatika Bandung:Citra Aditya Bangsa
- [5] Sutanta, Edhy. 2011. Basis Data Dalam Tinjauan Konseptual. Yogyakarta : Andi Offse
- [6] Wulandari,Lestari T.2013. Desain dan Perancangan Sistem Informasi Akademik Pada STMIK Ubudiyah Indonesia Banda Aceh.